#### 概要

このユーザーリファレンスは、サプライヤー調査の実施を支援するものです。調査資料 へのアクセスには、Internet Explorer を使用して回答を入力してください。

1 回のセッションで調査を完了できない場合は、最下部にある[Save]ボタンをクリック して作業を保持します。もし、一部の調査質問において他の人の支援が必要な場合は、 最下部にある[Save]ボタンをクリックしてから、調査リンクを転送してください。

調査の質問にはすべて回答する必要があり、空白のボックスや「N/A」の回答があって はなりません。さらに、末尾にアスタリスク(\*)を含むフィールドは、必須入力項目 となります。

調査を完了し送信するには、すべてのセクションと質問に回答する必要があります。

ヘルプ:

調査の実施中にサポートが必要な場合は、スクリーンショット(該当する場合)ととも に質問を以下のアドレスに送信してください:**SCM\_Contact@jabil.com**。

### サプライヤー名

**1.** サプライヤー名 が御社の会社名であることを**確認してください**。この情報が正確でない 場合は、以下のアドレスのサポートチームに連絡してください:**SCM\_Contact@jabil.com**

### **JABIL**

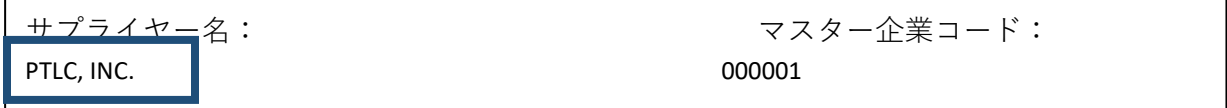

調査回答者

**2.** あなたが会社に代わってアンケートの質問に回答する 権限を有していることを**確認し**、 あなたの連絡先情報を提供してください。あなたが Jabil の主要連絡先であるかどうかを 確認してください**。**

注意:電話番号にハイフンや 括弧を使用しないでください**。**

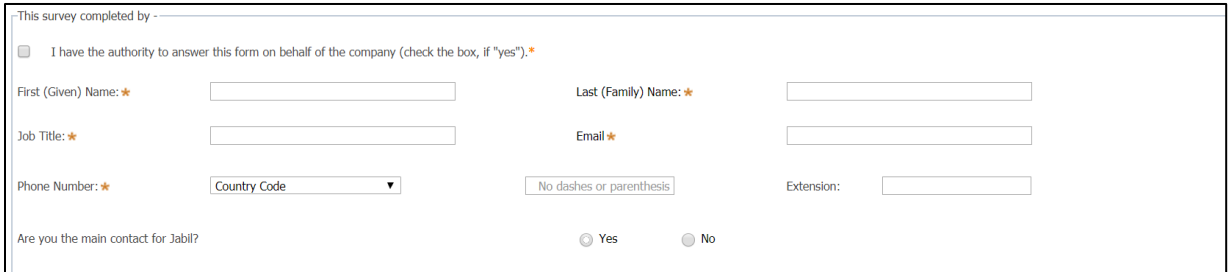

お取引先情報

3. 御社の正式名称 (Legal Name) が正しいか確認してください。「No」の場合、正しい正式 名称を入力してください。

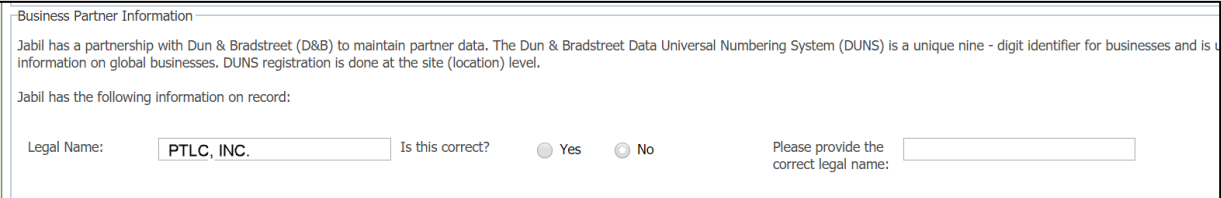

組織が Dun&Bradstreet に登録されているかを**選択してください**(DUN 番号があるかど うか)。

「**Yes**」の場合、御社の組織の登録番号(DUNS Registration Number)、納税者番号、国を入 力してください。

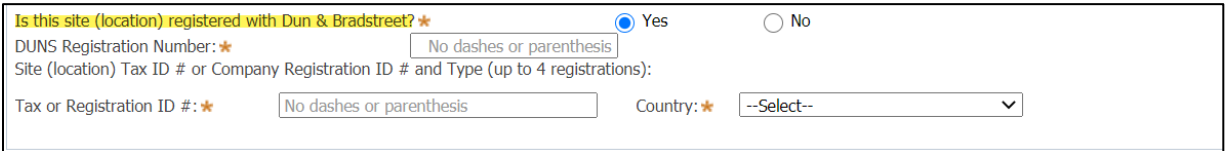

# 所有権情報

**4.** 御社の事業体の所有権と支配に関する情報のご提供をお願いします。

ドロップダウンメニューより、御社の組織に最もよくあてはまる所有権タイプを一つ**選**

**択してください。**

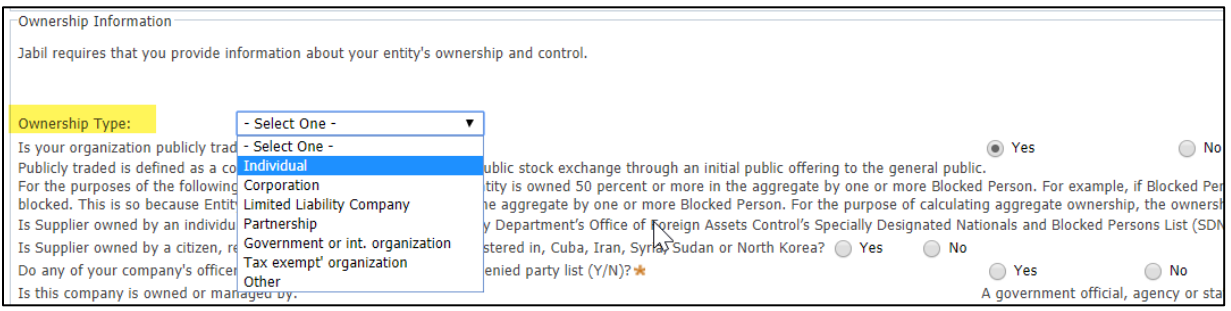

株式公開企業(publicly traded)とは、新規株式公開を通じて、証券取引所で一般の人々 へ株式を売却した企業と定義されます。

御社の組織が株式公開企業(publicly traded)であるかどうかを**選択してください**。

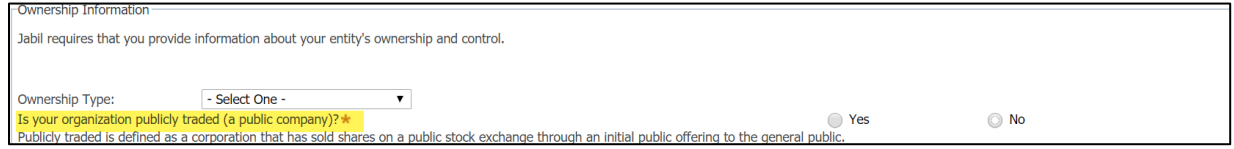

このセクションでは、所有権の構造に基づいて、取引禁止対象者リストで組織を識別す る方法を理解するための例を説明しています。

次の 2 つの質問で、所有とは、事業体が 1 人または複数の禁止された人によって合計で 50%以上所有されていることを意味します。

たとえば、ブロックされた人 X が事業体の 25%を所有し、ブロックされた人 Y が事業体 の別の 25%を所有している場合、事業体 A はブロック対象と見なされます。これは、事 業体 A が、1 人または複数のブロックされた人によって、合計で 50%以上を所有されて

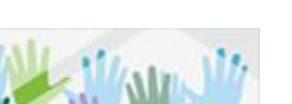

ページ 3

いるためです。

総所有権を計算するために、米国財務省の外国資産管理局(OFAC)の様々な制裁プログ ラムの下でブロックされた人物の所有持分が集計されます。

上記、「所有」の意味の説明に基づいて、次の質問に、「**Yes**」または「**No**」で**回答**して ください。「**Yes**」の場合、追加の質問に回答してください。

注意:必要に応じて、さらに名前を追加することができます。

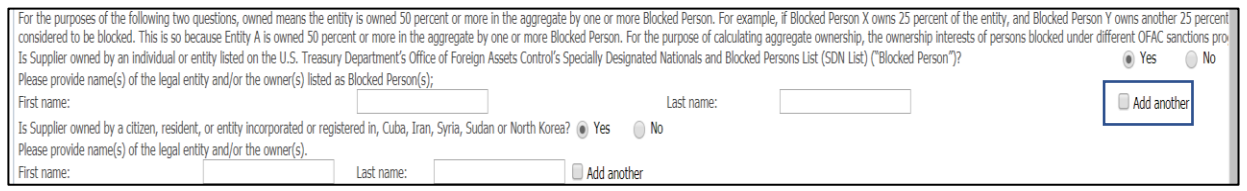

次の質問が御社の組織に当てはまる場合は 「**Yes**」を**選択してください**。表示されたら、 追加情報を入力します。

注意:テキストの上にカーソルを合わせると、定義が表示されます。

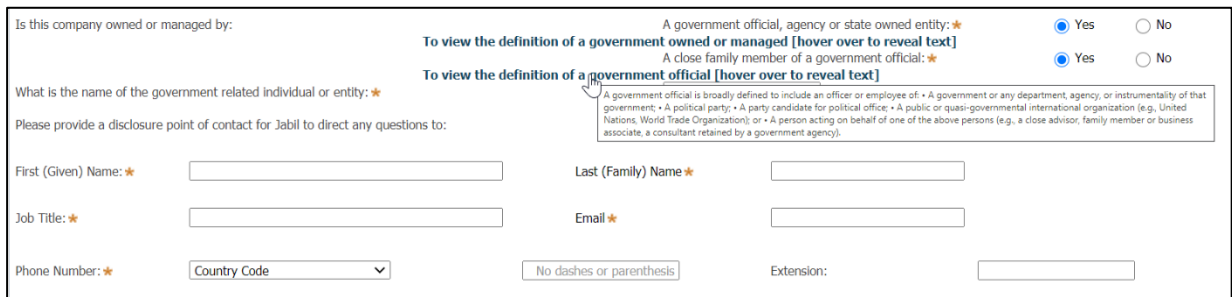

## 会社情報

**5.** 御社の本社住所と電話番号を**入力してください**。

注意:電話番号にハイフンや括弧を使用しないでください**。**

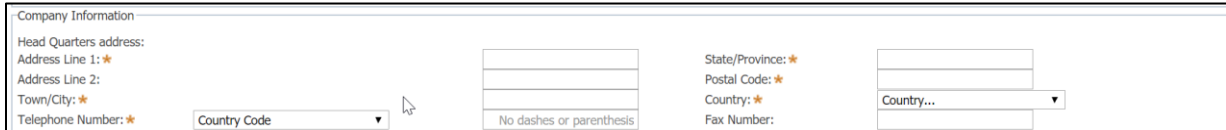

注:御社に関する登録情報で、「発注元」や「送金先」住所など、追加の住所情報があ る場合は下記の手順に従ってください。

「発注元**(Order From)**」の住所が本社の住所と同じ場合、**ボックスにチェックしてくだ**

**さい**。異なる場合、「発注元(Order From)」の住所を入力してください。「送金先 **(Remit To)**」 の住所が「発注元(Order From)」の住所と同じ場合、**ボックスにチェッ クしてください**。異なる場合、「送金先(Remit To)」の住所を入力してください。

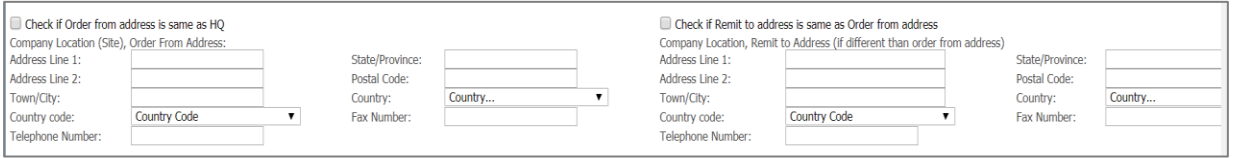

会社の製品および**/**またはサービス

**6.** 以下からサービスと製品を**選択してください**。**3** つまで選択できます。該当する製品また はサービスがリストにない場合は、「その他(Other)」のボックスをクリックし、表示さ れたボックス内に該当の製品名またはサービスのタイプを入力してください。カーソル を表示されている製品名またはサービスに合わせると(下図のように)「運用サービス (Operation Services)」、詳細な説明が表示されます。

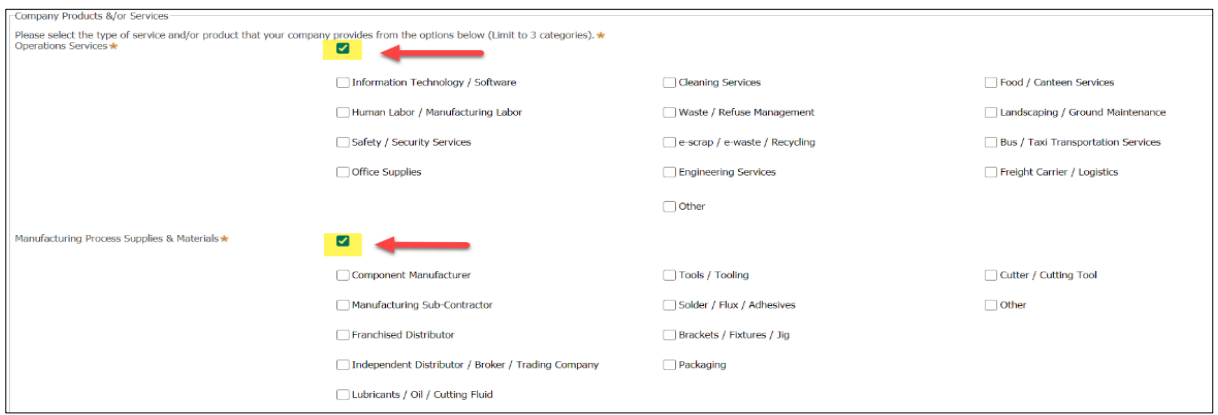

会社の連絡先情報

**7.** 御社の該当する各責任者の連絡先情報についてご記入ください。連絡先種別にカーソル を合わせると、各責任者の定義が表示されますので確認ください。

各責任者の連絡先情報を提供できない場合は、弊社との営業担当者の名前を使用してく ださい。

注意:電話番号にハイフンや括弧を使用しないでください**。**

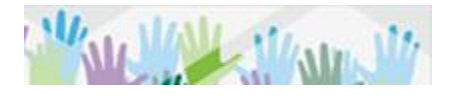

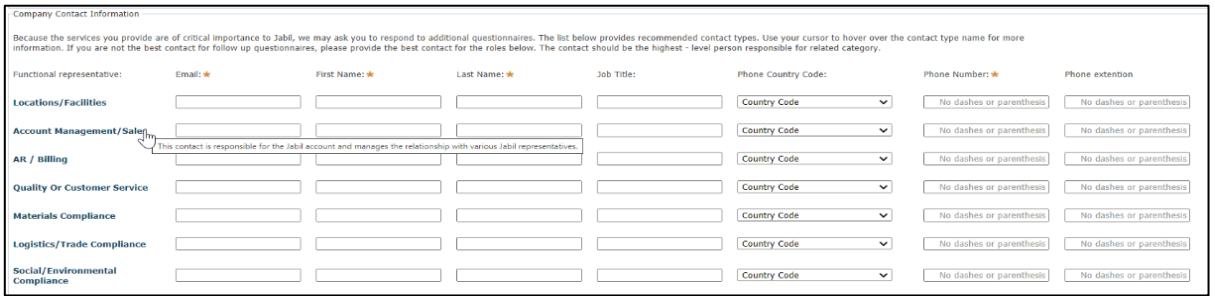

## 会社の財務情報

**8.** 御社の財務諸表を提供できるか、および財務諸表が過去 12 カ月以内に監査が行われたか どうかを選択**してください**。

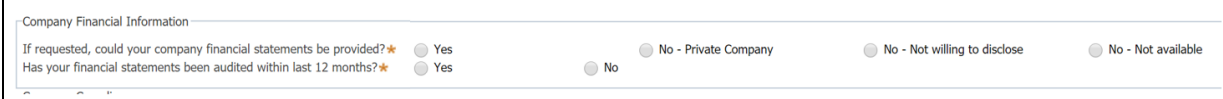

企業コンプライアンス

**Jabil** サプライヤー行動規範

**9.** Jabil は、倫理的なビジネス行動と社会的責任および環境的責任における最高の水準に取 り組んでいます**。**

Jabil は、サプライヤーが Jabil のサプライヤー規範および RBA 行動規範(労働、安全衛 生、環境、および倫理における責任ある管理を対象とする規定を含む)に従って行動す ることを求めています。

注意:*Jabil* サプライヤー行動規範と *RBA* 行動規範を確認してください。

あなたの組織はこの期待に応えることを誓約しますか? あなたの会社がこの期待に応えることができる場合は、「**Yes**」を選択してください。 「**No**」の場合は、所定の欄に説明を入力してください。

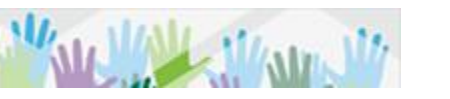

ページ 6

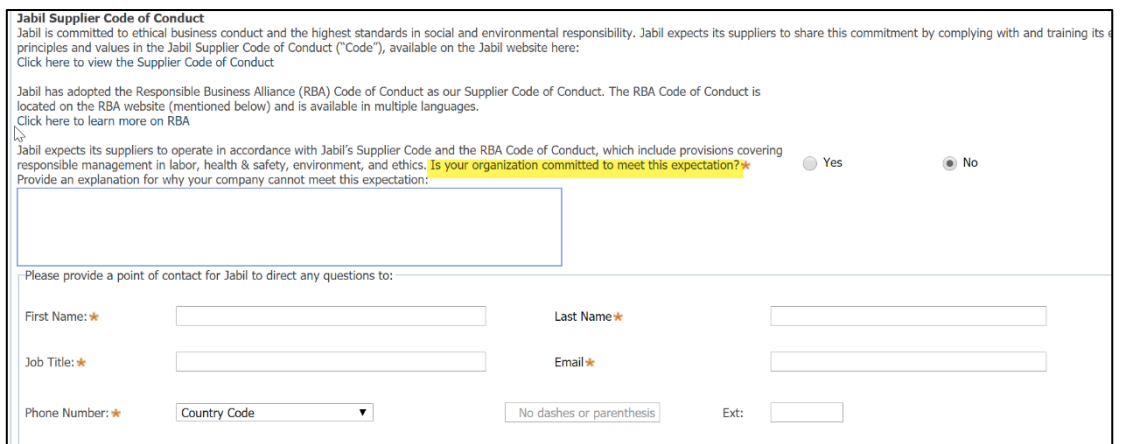

次の質問が御社の組織に当てはまる場合は 「**Yes**」を選択してください。追加情報の入力 要求が表示されたら、追加情報を入力してください。

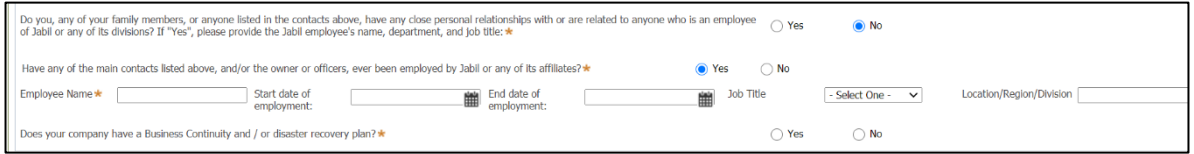

会社の **IT** およびサイバーセキュリティの詳細

**10.** データや情報を使用することを意図した、物理的または遠隔からの、Jabil 情報システ ム、リソース、またはサービスとの対話。

Jabil ネットワークへの接続に関する IT およびサイバーセキュリティの質問について**回答 してください**。「**Yes**」の場合、表示される追加情報を提供してください。 注意:カーソルをテキストに合わせると、*Jabil* 情報システムの定義が表示されます。

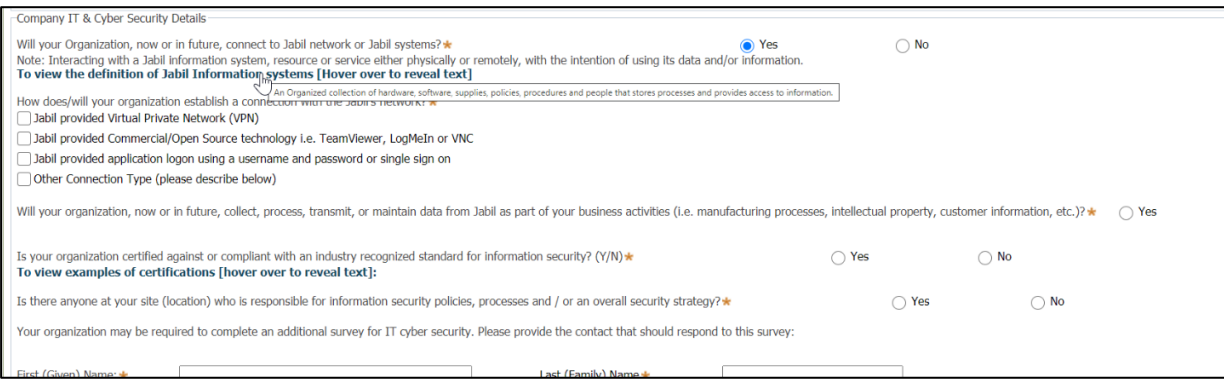

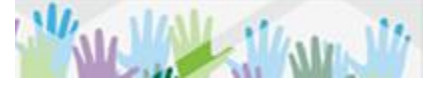

## 調査の提出

**11.** 調査を提出する

Once complete, please submit. Your responses to this profile survey will not be shared outside of Jabil; the information provided is for internal purposes only.

Save Submit Close

注意:アンケートを送信すると、質問の横に記号が表示される場合があります。この 記号は、未回答の質問があることを示します。必要な情報を入力して、再度送信してくだ さい。

調査が正常に完了すると、以下のメッセージが表示されます。

Thank you for completing the survey. As a valued partner of Jabil you may be receiving additional requests for information.

ページ 8